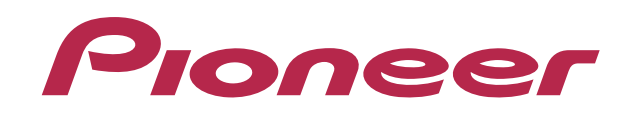

# **DJ SYSTEM XDJ-R1**

### **http://pioneerdj.com/support/**

The Pioneer DJ support site shown above offers FAQs, information on software and various other types of information and services to allow you to use your product in greater comfort.

#### **http://rekordbox.com/**

For various types of information and services regarding rekordbox™, see the Pioneer website above.

## **Guide to MEMORY CUE AUTO LOAD**

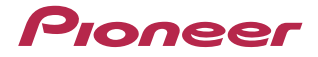

## **Before Start**

The MEMORY CUE AUTO LOAD function is only available when using XDJ-R1 where the firmware version 1.08 or later has been installed. Please follow the instruction of the separately prepared "Firmware Update Guide" to check the firmware version and update it, if necessary.

#### MEMORY CUE AUTO LOAD function

When Auto Cue is enabled after MEMORY is selected as the Auto Cue level, a cue point stored in rekordbox or CDJ can be automatically called as a cue point for auto cueing.

Please refer to the "Operating Instructions" of rekordbox and CDJ for further details of how to store a cue point (Cue point memory) on rekordbox and CDJ.

■ This function is available only for tracks stored in a USB device.

■ The cue point, which is stored in rekordbox or CDJ, nearest to the beginning of the track is set as the cue point for auto cueing.

■The Auto Cue level of tracks with no cue point stored in rekordbox or CDJ or tracks in a disc is automatically set at -60dB even though Memory Cue Auto Load is enabled. (When a track is loaded or the track search operation is performed, the silent section at the beginning of the track whose acoustic pressure level is below -60dB is skipped and the cue point is automatically set immediately before the sound starts.)

## **How to use MEMORY CUE AUTO LOAD function**

1 Press the [INFO(UTILITY)] button for over 1 second.

The [UTILITY] screen is displayed.

2 Turn the rotary selector then press it. Select [A.CUE LEVEL].

#### 3 Turn the rotary selector then press it.

Select [MEMORY] as the Auto Cue level.

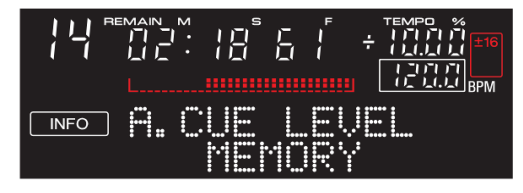

#### 4 Press the [TIME(AUTO CUE, QUANTIZE)] button for over 1 second.

Auto Cue is enabled and the [A.CUE] button begins flashing.

• When the [TIME(AUTO CUE, QUANTIZE)] button is pressed for over 1 second again, the Auto Cue is disabled and the [A.CUE] button stops flashing.

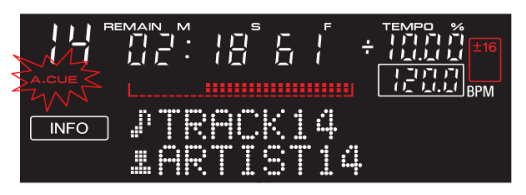

― Once the Memory Cue Auto Load function is enabled, whenever a track is loaded or the track search operation is performed, a cue point stored in rekordbox or CDJ is automatically called as a cue point for auto cueing.

#### **About trademarks and registered trademarks**

・Pioneer and rekordbox are registered trademarks of PIONEER CORPORATION

The names of companies and products mentioned herein are the trademarks of their respective owners.

===========================================

© 2013 PIONEER CORPORATION. All rights reserved. **PIONEER CORPORATION**  1-1, Shin-ogura, Saiwai-ku, Kawasaki-shi, Kanagawa 212-0031, Japan